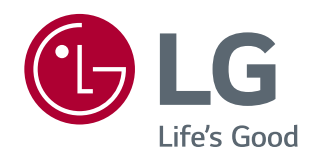

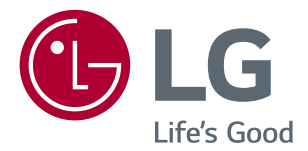

# **دفترچه راهنماى کاربر LED LCD Monitor (LED Monitor\*)**

*22MK4*00 *20MK*400 *24MK4*00 *27MK4*00 *27MN430H*

*(20MK400H,20MK410H,20MK420H,20MK430H) (22MK400H,22MK420H,22MK430H) (24MK400H,24MK430H) (27MK400H,27MK430H,27MK43T)*

WWW.LG.COM

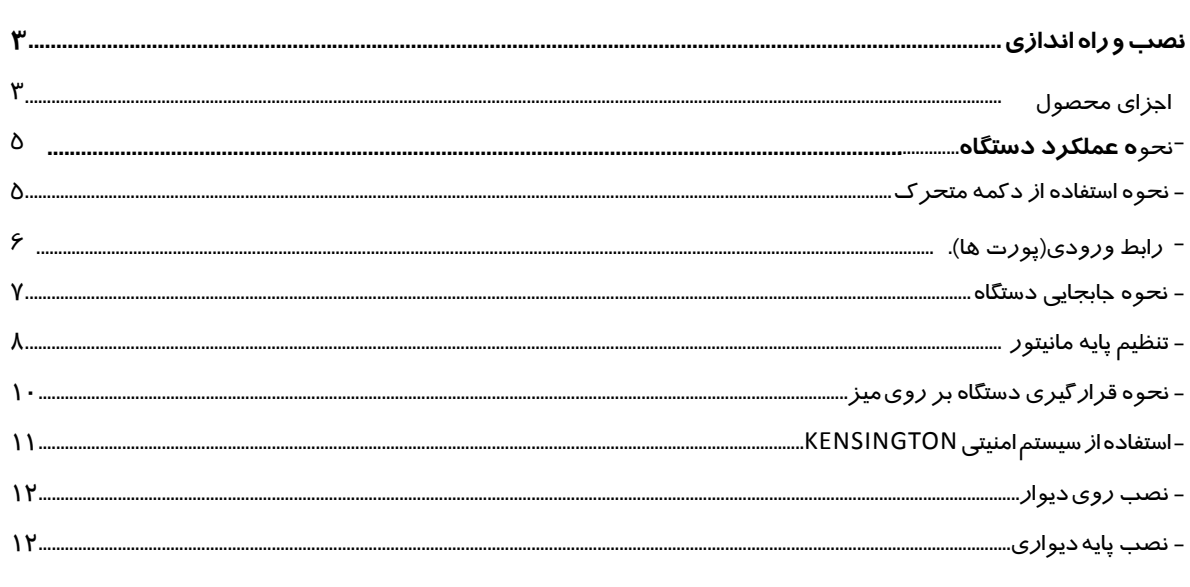

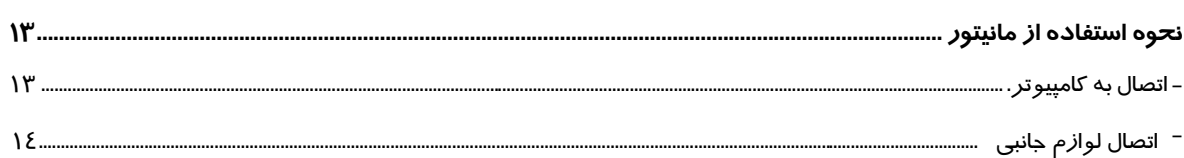

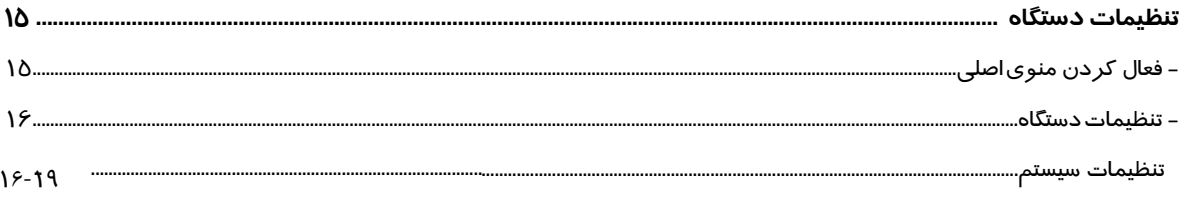

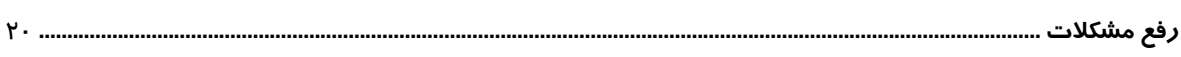

اجزای محصول

<sup>م</sup>**ونتاژ و آماده سازى** اجزاى محصول لطفا قبل از استفاده از محصول بررسى ً کنید که آیا تمام اجزا در جعبه موجود است یا خیر. اگر اجزاى آن گم شده اند، با فروشگاهى که محصول را خریدارى کرده اید تماس بگیرید. توجه داشته باشید که ظاهر محصول و اجزاء ممکن است با مواردى که در اینجا نشان داده شده است متفاوت باشد

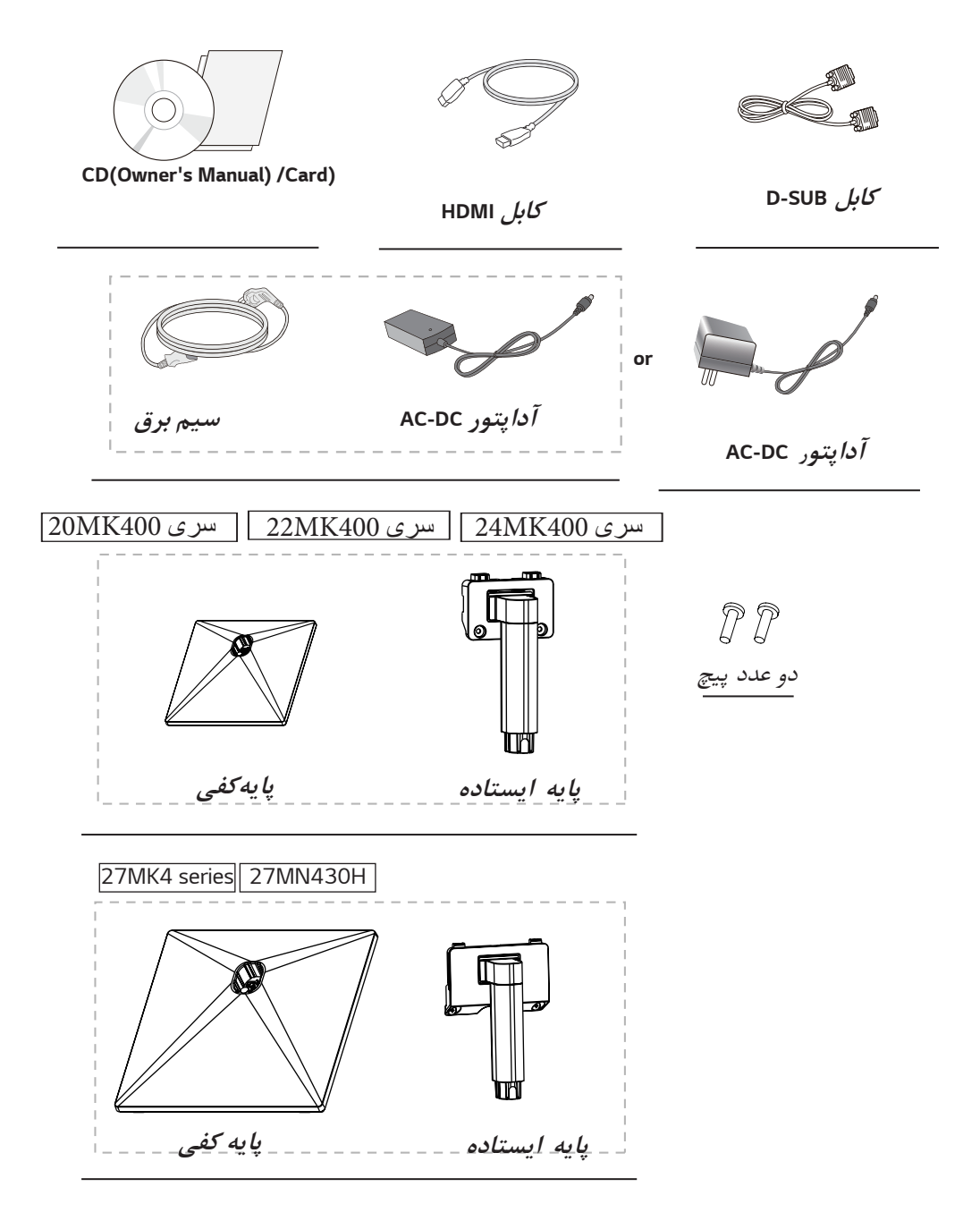

**هشدار**

براى اطمینان از ایمنى و عملکرد محصول، همیشه از قطعات اصلى استفاده کنید گارانتى محصول آسیب دیده ناشى از استفاده از قطعات تقلبى را پوشش نمى دهد توصیه مى شود .از لوازم جانبى که توسط ال جى تأیید شده است، استفاده نمایید چرا که در استفاده از کابل هاى معمولى ممکن است تصویر یا نویز نمایش داده شود ویا تصویر رویت نشود.

**تبصره**

**.توجه داشته باشید که قطعات ممکن است با مواردى که در اینجا نشان داده شده است متفاوت به نظر برسند، تمام اطلاعات ومشخصات این دفترچه راهنما ممکن است براى بهبود شرایط بدون اطلاع قبلى تغییرکند . براى خرید لوازمجانبى اختیارى، به فروشگاه لوازم الکترونیکى یا سایت خرید آنلاین مراجعه کنید یا با فروشگاه تماس بگیرید**

**درایورھا و نرم افزارھای پشتیبانی شده**

می توانید آخرین نسخھ را از وب سایت ال جی دانلود و نصب کنید WWW.LG.COM

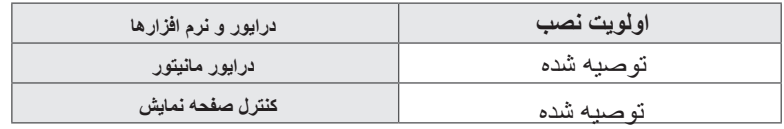

**ENG ENGLISH**

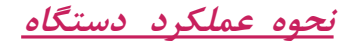

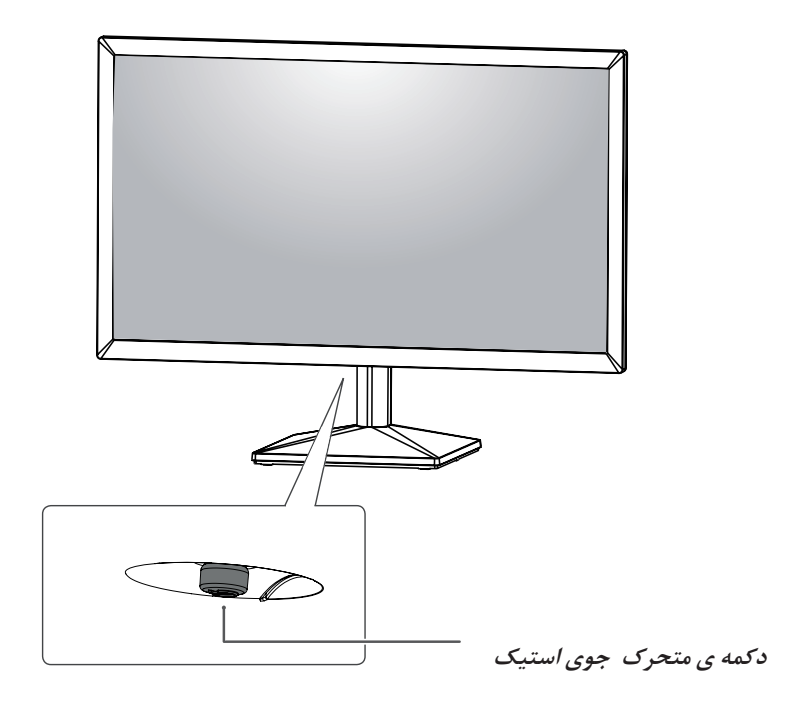

**نحوه استفاده از دکمه متحرك جوى استیک**

شما به راحتى مى توانید عملکرد مانیتور را با فشار دادن دکمه جوى استیک یا حرکت دادن آن به .چپ/راست با انگشت کنترل کنید **عملگرھای اصلی**

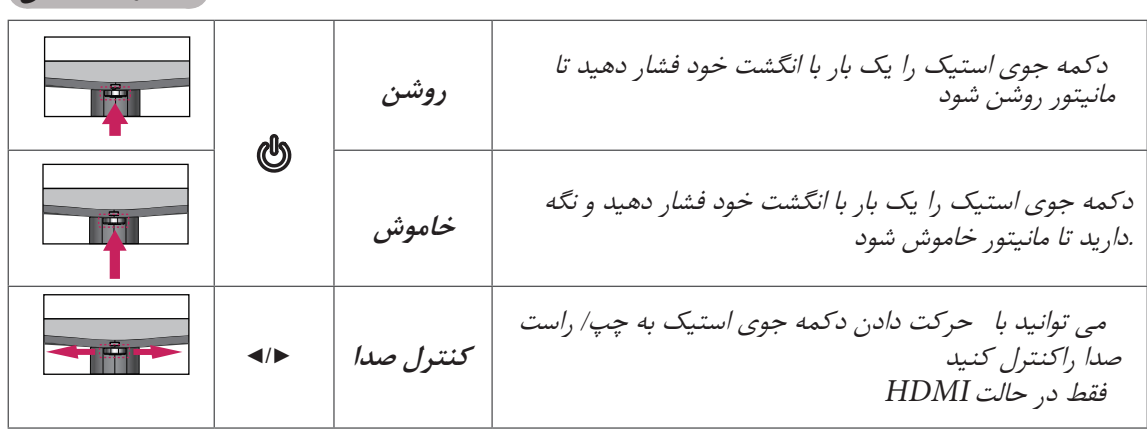

**5**

**رابط ورودى**

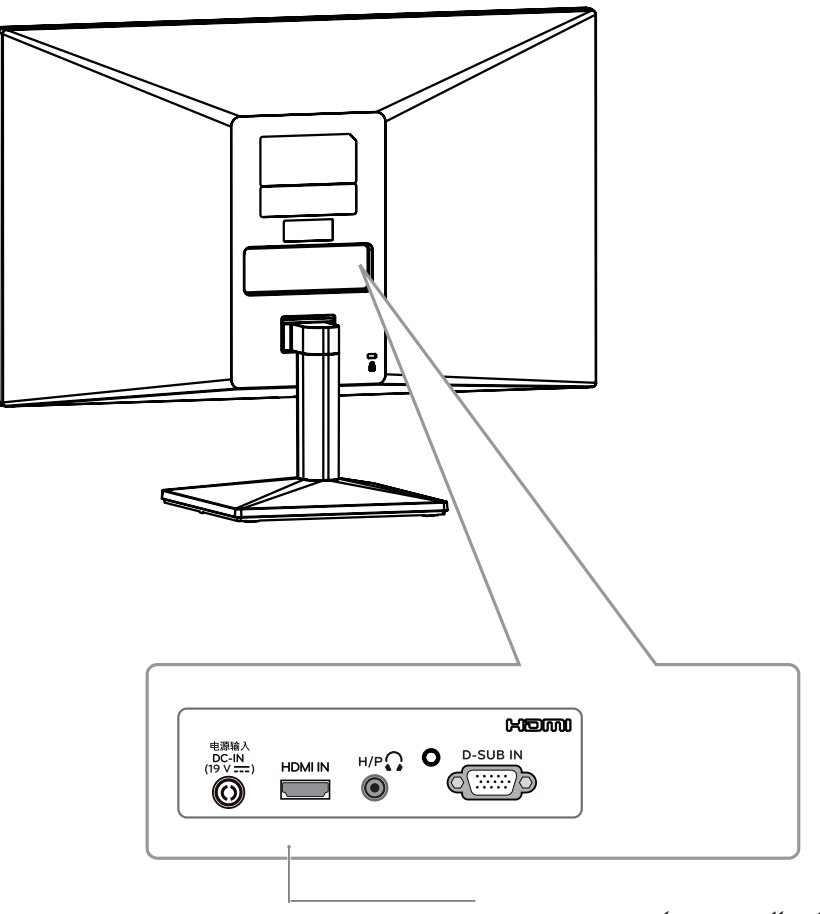

 **پنل اتصال پورت ها** *15[~.14p See](#page-13-1)*

**هشدار**

**7**

 زیرا ممکن است به صفحه نمایش یا برخى از پیکسل هاى استفاده شده براى ایجاد تصاویر تا حد امکان از دست زدن به مانیتور خوددارى کنید

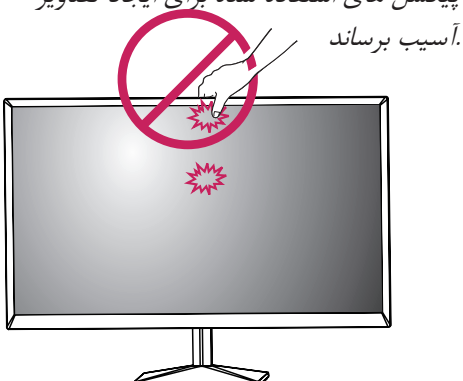

**طریقه جابجاکردن مانیتور**

 هنگام جابجایى یا بلند کردن مانیتور، این دستورالعمل ها را دنبال کنید تا از خراشیدگى یا آسیب دیدن مانیتور جلوگیرى نموده و از حمل ونقل ایمن اطمینان حاصل نمایید.

 توصیه مى شود مانیتور را در جعبه اصلى بسته بندى قرار داده سپس اقدام به حرکت آن نمایید. قبل از حرکت یا بلند کردن مانیتور، اتصال سیم برق و تمام کابل ها را جدا نموده و بالا و پایین قاب مانیتور را نگه دارید

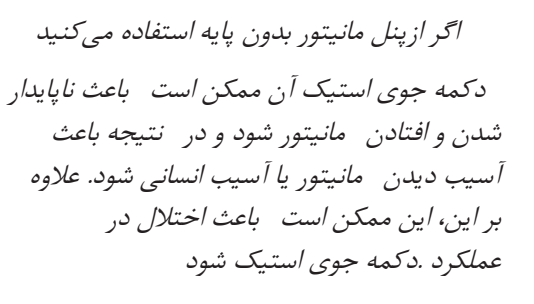

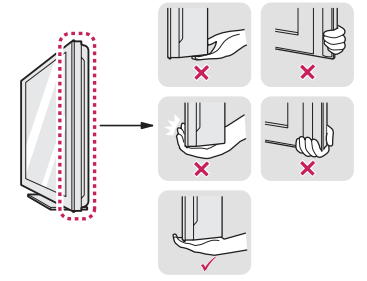

هنگام نگه داشتن مانیتور، صفحه باید رو به رو باشد .دور از شما تا از خراشیدگى آن جلوگیرى کنید

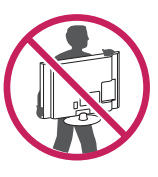

 هنگام حرکت دادن مانیتور، از هرگونه شوك شدید یا ارتعاشات به محصول اجتناب کنید، هنگام حرکت دادن مانیتور، آن را در حالت عمودى نگه دارید، هرگز مانیتور را به طرف خود نچرخانید یا .آن را به طرفین کج نکنید

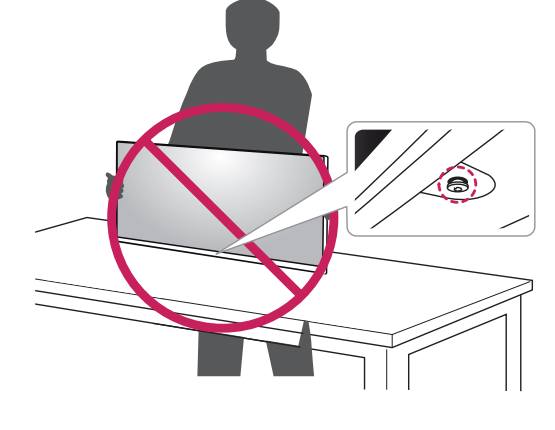

**اتصال پایه ایستاده**

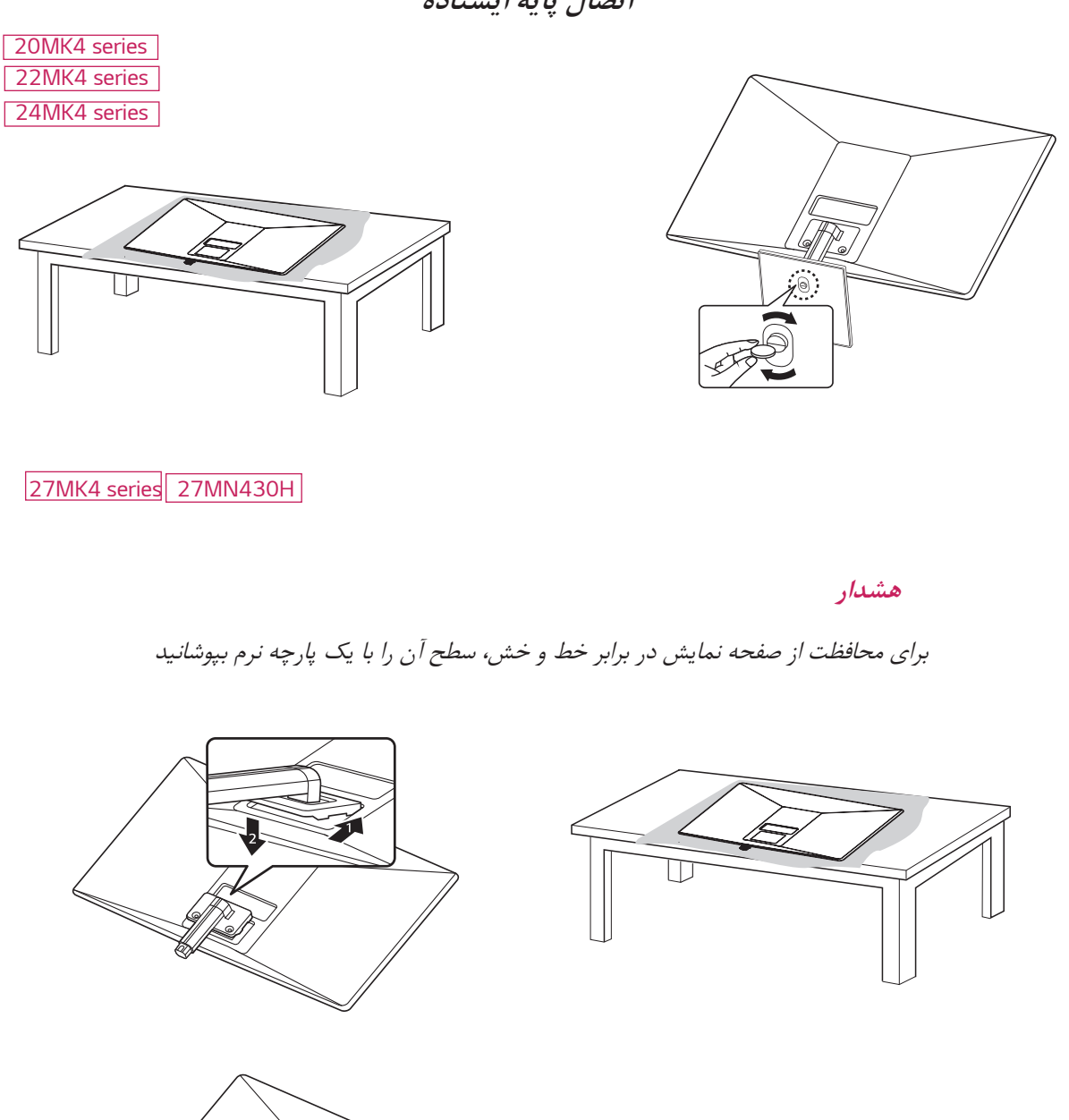

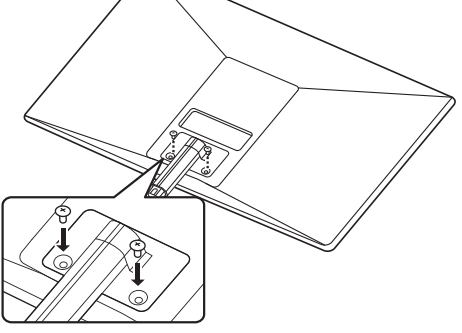

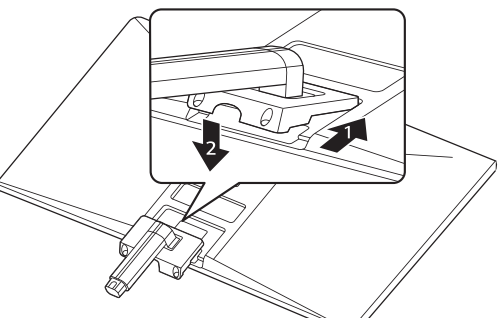

گشتاور مورد نیاز جهت بستن پیچ ها 12-10 مى باشد

**8**

**هشدار**

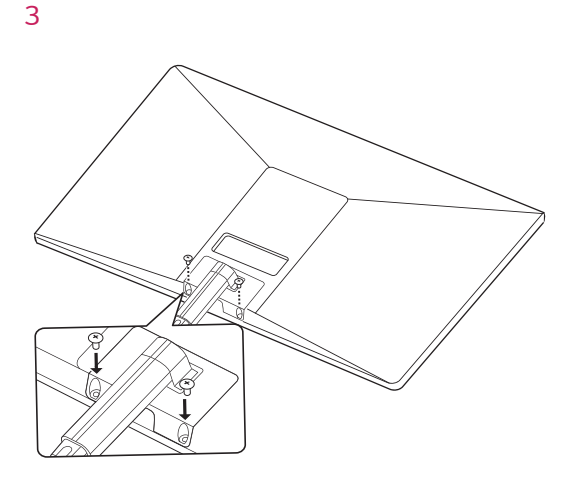

 براى جلوگیرى از آسیب به انگشتان و پا در هنگام مونتاژ پایه ایستاده و بدنه باید مانیتور را به درستى نگه دارید.

**هشدار**

*screw torque :10~12kgf*

*4*

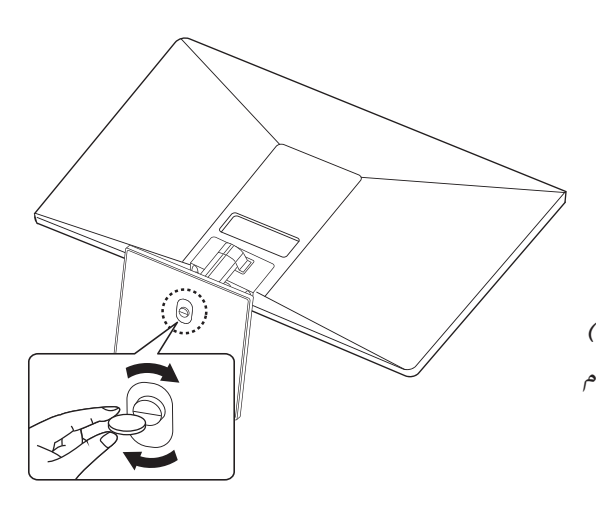

 تصاویر در این دفترچه نمایانگر روش هاى رایج است ، بنابراین .ممکن است متفاوت از محصول واقعى به نظر برسند - مانیتور را فقط با نگه داشتن پایه ایستاده وارونه حمل نکنید. زیرا ممکن است مانیتور از پایه بیفتد و منجر به .آسیب شخصى شود - هنگام بلند کردن یا حرکت دادن مانیتور، به صفحه نمایش دست نزنید، نیرویى که به صفحه مانیتور وارد مىشود ممکن است به آن آسیب برساند - از استفاده نمودن مواد خارجى(روغن ها، روان کننده ها و ..) ( به قطعات پیچ هنگام مونتاژ محصول خوددارى نمایید. انجام این کار ممکن است به محصول آسیب برساند - اعمال نیروى بیش از حد در هنگام سفت کردن پیچ ها ممکن است باعث آسیب دیدن مانیتور شود. صدمات ناشى از این روش مشمول گارانتى محصول نخواهد بود

> **تبصره:** .مى توانید پایه را به ترتیب معکوس مونتاژ جدا کنید

 مانیتور را به حالت عمودى روى میز بلند کرده و کج .کنید یک فضاى 100 میلى مترى (3.94 اینچى) از دیوار .براى تهویه مناسب بگذارید

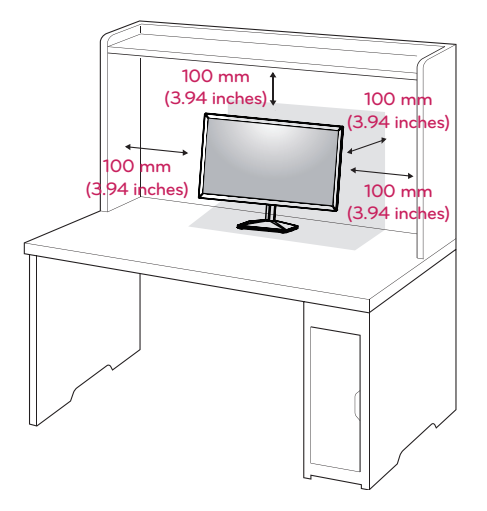

*DC*-*AC* آداپتورو سیم برق را به پریز برق وصل کنید

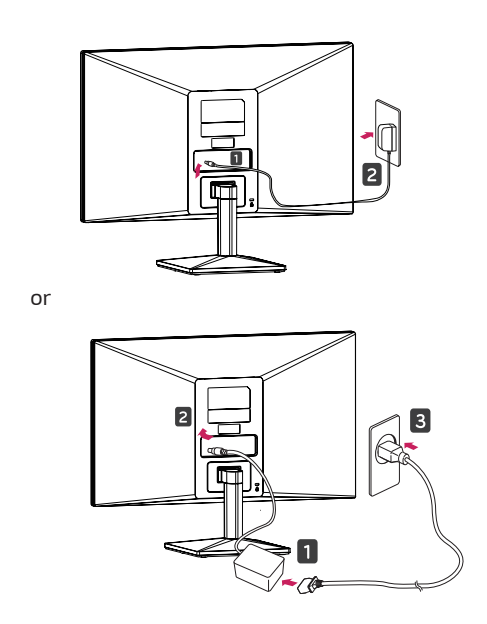

دکمه جوى استیک در پایین مانیتور را فشار دهید تا مانیتور روشن شود

**هشدار**

**10**

**هشدار**

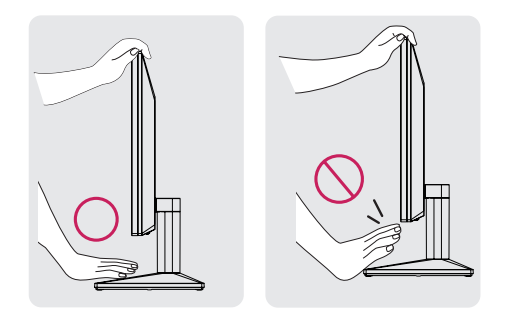

هنگام تنظیم زاویه نمایشگر، صفحه را لمس یا فشار.ندهید

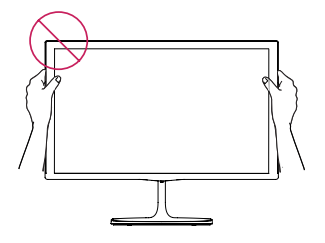

مانیتور را مانند تصویر زیرنگه ندارید چرا که صفحه نمایشگر مى تواند از پایه پایه جدا شود و به بدن .شما آسیب برساند

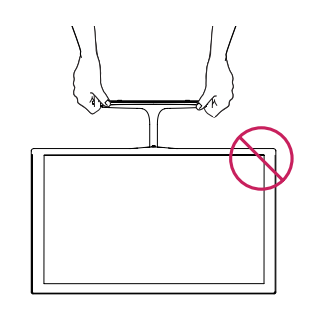

 هنگامى که زاویه را تنظیم مى کنید، پایین قاب تنظیم مانیتور را همانطور که در تصویر زیر نشان داده شده است نگه ندارید، زیرا ممکن است به .انگشتان شما آسیب برساند

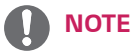

 زاویه صفحه نمایش را مى توان از5 - درجه تا20 درجه به جلو یا عقب تنظیم کرد تا تجربه دید راحت داشته باشید

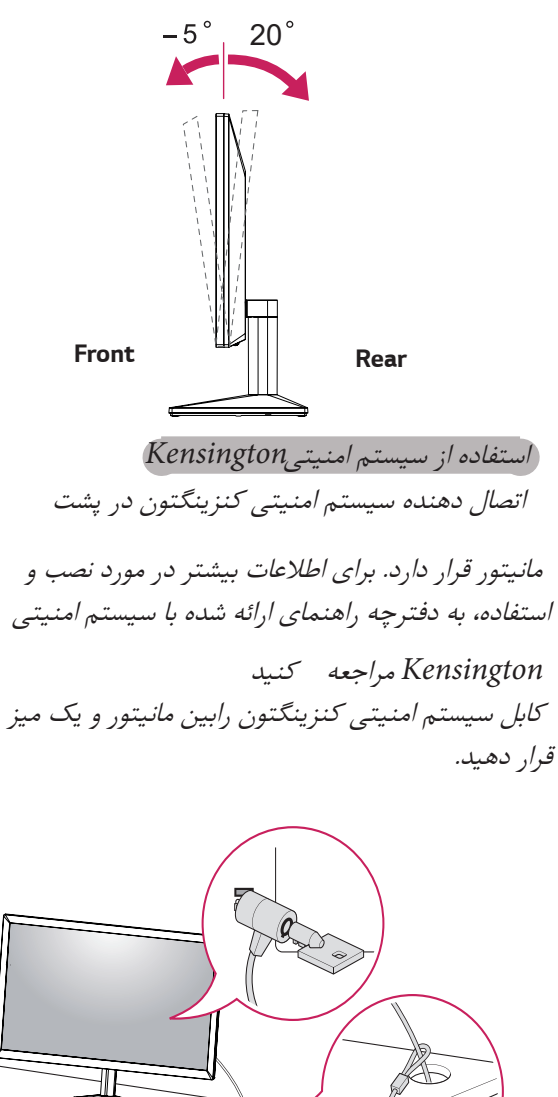

**تبصره**

 یستم امنیتى کنزینگتون اختیارى است. مى توانید آن را از .اکثر فروشگاه هاى لوازم الکترونیکى تهیه کنید

#### **نصب روی دیوار**

برای تهویه مناسب، اجازه دهید فضای 100 میلی متر در هر طرف و از سمت دیوار رعایت شود. جابه جایی، راهنمای نصب و راه اندازی براکت بر روی دیوار را ببینید.

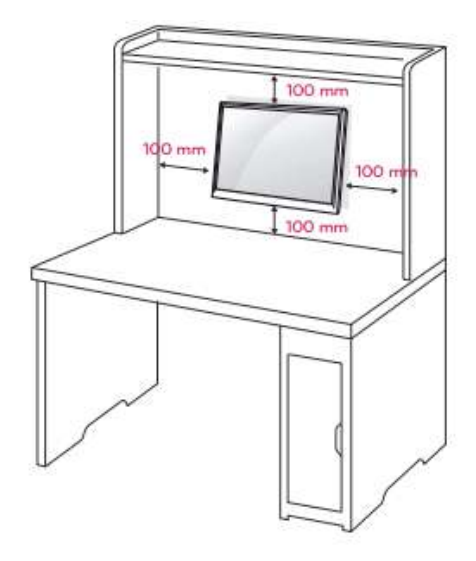

اگر قصد دارید مانیتور را روی یک دیوار قرار دهید، رابط دیوار نصب شده (قطعات اختیا*ر*ی) *ر*ا به مجموعه وصل کنید.

هنگام نصب مانیتور با استفاده از رابط نصب دیوار (قطعات اختیاری)، آن را به دقت متصل کنید تا مطمئن شوید دستگاه سقوط نکند.

- -1 اگر از پیچ بلندتر از استاندارد استفاده کنید، ممکن است مانیتور آسیب ببیند.
- -2 اگر از پیچ نادرست استفاده کنید، محصول ممکن است آسیب دیده و از موقعیت نصب شده سقوط کند. در این مورد، شرکت مسئولیتی نخواهد داشت.

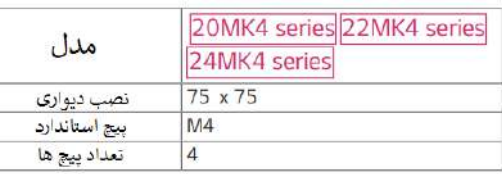

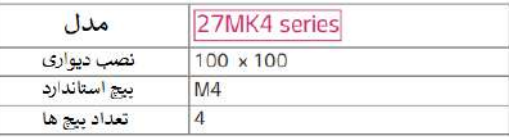

#### **نصب پایه دیواری**

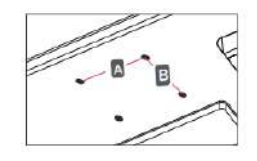

## هشدار *CAUTION*

- ابتدا کابل آداپتور را از مانیتور جدا نمایید سپس دستگاه را جابه جا کنید در غیر این صورت ممکن است شوک الکتریکی رخ دهد.
- اگر مانیتور را روی سقف و یا دیوار شیبدار نصب کنید ممکن است سقوط کند و باعث آسیب شدید شود.
- فقط از یک پایه نصب استاندارد جهت نصب پایه دیواری استفاده کنید.
- هرگونه آسیب به مانیتور که ناشی از نامناسب بسته شدن پیچ ها باشد شامل گارانتی نمی شود.
- فقط از پیچ ها و پایه دیواری استفاده کنید که با استاندارد VESA مطابقت دارند. هرگونه آسیب یا آسیب ناشی از سوءاستفاده یا استفاده از لوازم جانبی نامناسب شامل گارانتی نمی گردد.
- طول پیچ از سطح بیرونی پوشش پشت باید کمتر از 8 میلی متر باشد.

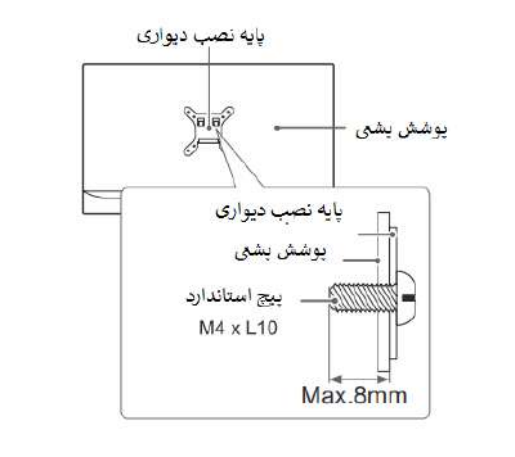

#### نکته *CAUTION*

- از پیچ هایی که در مشخصات پیچ VESA استاندارد ذکر شده استفاده کنید.
- پایه دیواری شامل یک کتابچه راهنمای نصب و قطعات الزم است.
- براکت دیواری اختیاری است. شما می توانید لوازم جانبی اضافی را از فروشنده محلی خود بدست آورید.
- طول پیچ ها ممکن است بسته به نصب دیوار متفاوت باشد. مطمئن باشید که از طول مناسب استفاده کنید.
- برای کسب اطالعات بیشتر، به دستورالعمل های براکت دیواری مراجعه نمایید.

## **نحوه استفاده از مانیتور**

**اتصال به کامپیوتر**

مانیتور شما از*Play & Plug* پشتیبانى مى کند

*:Plug & Play*

این قابلیت مانیتور را کهتوسط کاربر به رایانه شخصى متصل شده را شناسایى مى کند و بدون پیکربندى دستگاه یا دخالت کاربر روشن مى کند.

#### **D-SUB اتصال**

ویدئوى آنالوگ را از کامپیوتر شما به مجموعه مانیتور منتقل مى کند. همانطور که در تصاویر زیر نشان داده شده است، رایانه شخصى و مجموعه مانیتور را با کابل سیگنال

*sub*-*D* 15،پین ارائه شده وصل کنید

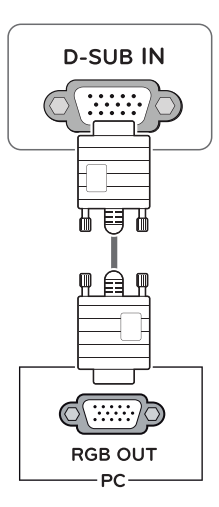

**توجه**

 بمطابق تصویر ذیل از تبدیل مکینتاش جهت اتصال کابل *SUB D*  استفاده نمایید.

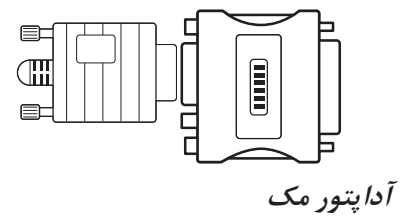

براى استفاده از مکینتاش اپل، یک تبدیل جداگانه براى تغییر کانکتور *VGA SUB*-*D*

15پین(3 ردیفى) روى کابل ارائه شده را به کانکتور 15 پین( 2ردیفه) نیاز است.

<span id="page-13-1"></span><span id="page-13-0"></span> **اتصال***HDMI* سیگنال هاى دیجیتالى تصویرى و صوتى را از رایانه شما به مانیتور منتقل مى کند.

 همانطور که در تصاویر زیر نشان داده شده است، رایانه شخصى و مجموعه مانیتور را باکابل

*HDMI*.وصل کنید

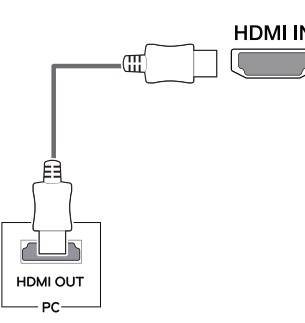

**توجه**

سازگارى ایجاد کند از یککابل تایید شده که منقوش به آرم اچ دى ام آى باشد استفاده نمایید. اگر از کابل اچ دى ام آى تایید شده استفاده نکنید، ممکن است تصویر نمایش داده نشو<sup>د</sup> یا خطاى اتصال رخ اگر از کامپیوتر اچ دى ام آى استفاده مى کنید، مى تواند .مشکل

> .انواع کابل *HDMI:* کابل پرسرعت*TM*/*®HDMI* کابل پرسرعت با اترنت*TM*/*®HDMI*

> > **توجه**

دهد

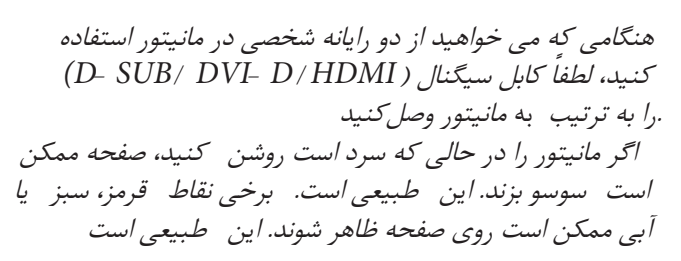

**اتصال لوازم جانبى**

**اتصال هدفون** لوازم جانبى را از طریق درگاه هدفون به مانیتور وصل .کنید. مطابق تصویر متصل شوید

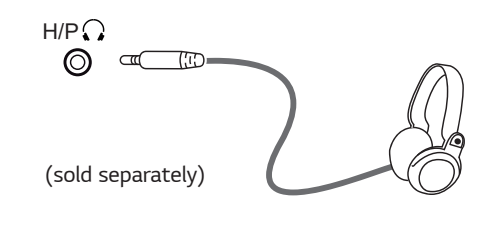

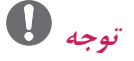

 دستگاه هاى جانبى به صورت جداگانه فروخته مى شوند اگر از هدفون زاویه دار استفاده مى کنید، ممکن است در اتصال یک دستگاه خارجى دیگر به مانیتور مشکل ایجاد کند. بنابراین توصیه مى شود از هدفون .هاى مستقیم استفاده کنید

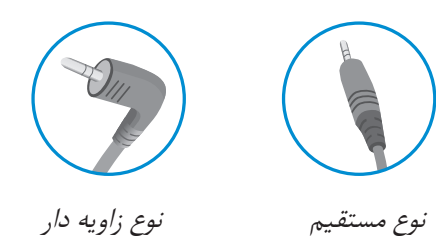

 بسته به تنظیمات صوتى رایانه شخصى و دستگاه خارجى، عملکرد هدفون و بلندگو ممکن است .محدود باشد

## **اتصال به دستگاه هاى***AV*

 **اتصال***HDMI* سیگنال هاى دیجیتالى تصویرى و صوتى را از دستگاه *AV* شما به مانیتور منتقل مى کند همانطور که در زیر نشان داده شده است، دستگاه*AV* .خود را با کابل اچ دى ام آى به مانیتور وصل کنید

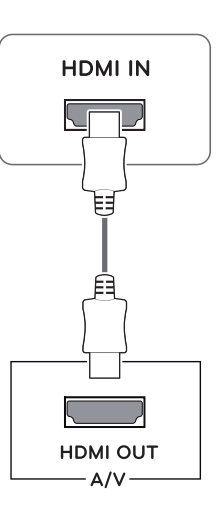

ممکن است اگر از کابل اچ دى ام آى غیر اورجینال استفاده کنید سازکار نباشد. از یک کابل تایید شده که منقوش به آرم اچ دى ام آى باشد استفاده نمایید. اگر از کابل اچ دى ام آى تایید **توجه**

شده استفاده نکنید، ممکن است صفحه نمایش داده نشود یا خطاى اتصال رخ دهد

> انواع کابل.HDMI: کابل پرسرعت TM /®HDMI کابل پرسرعت با اترنت TM /®HDMI

**فعال کردن منوى اصلى**

.دکمه جوى استیک را در پایین مانیتور فشار دهید 1 براى تنظیم گزینه ها جوى استیک را به بالا/پایین (▲/▼) و چپ/راست (*◄*/*►*) حرکت دهید 2 دکمه جوى استیک را یک بار دیگر فشار دهید تا منوى اصلى بسته شود 3

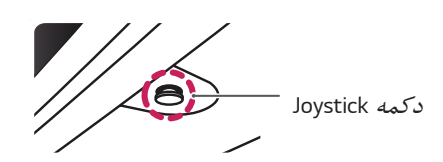

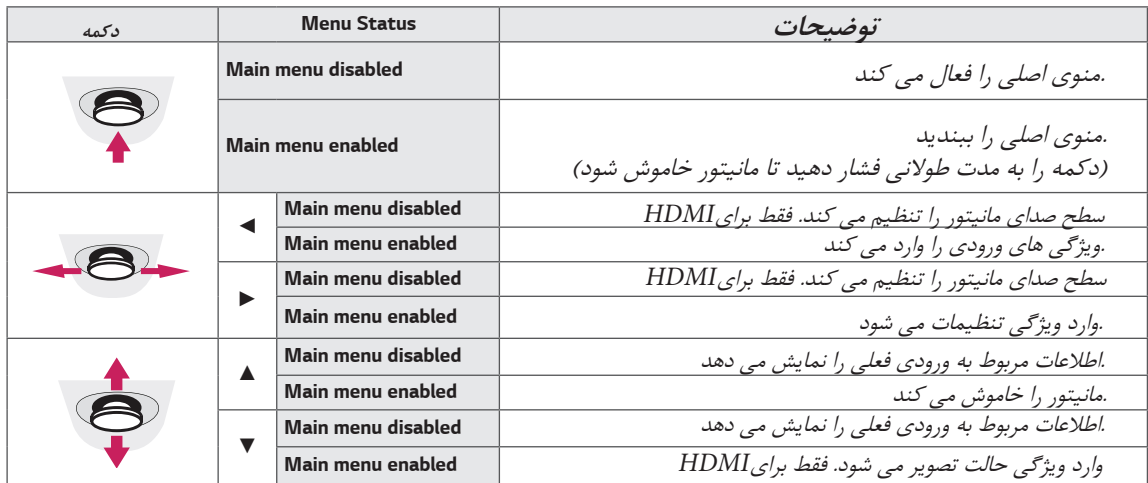

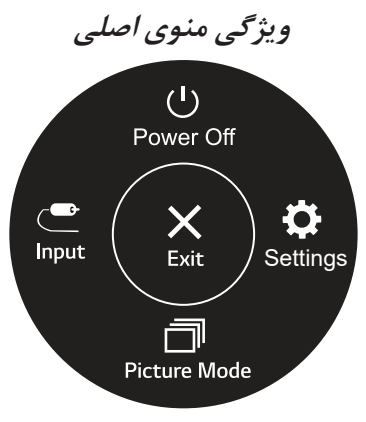

*(for HDMI only)* 

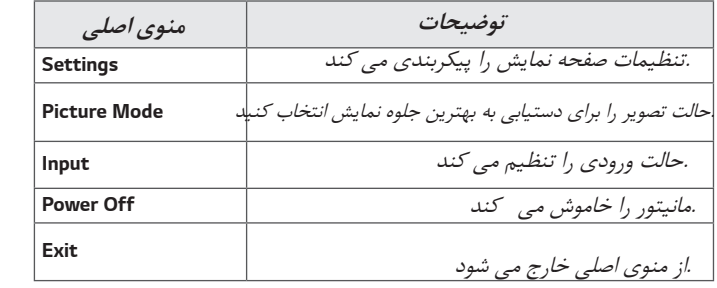

## **تنظیمات دستگاه**

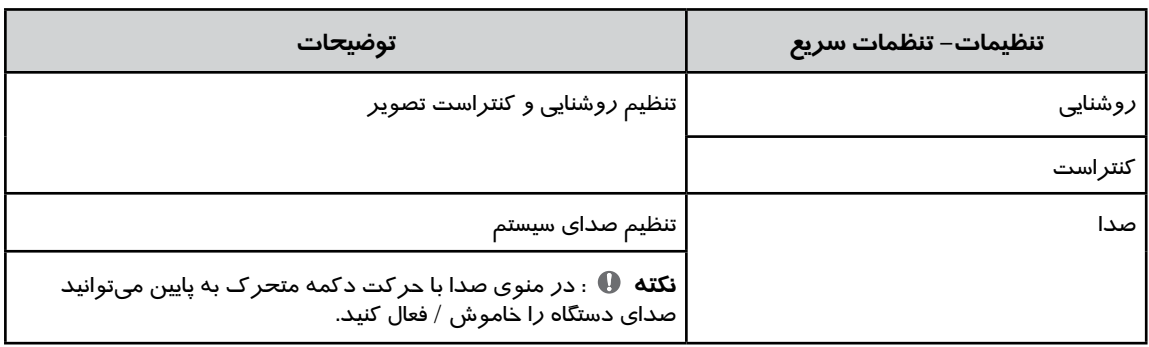

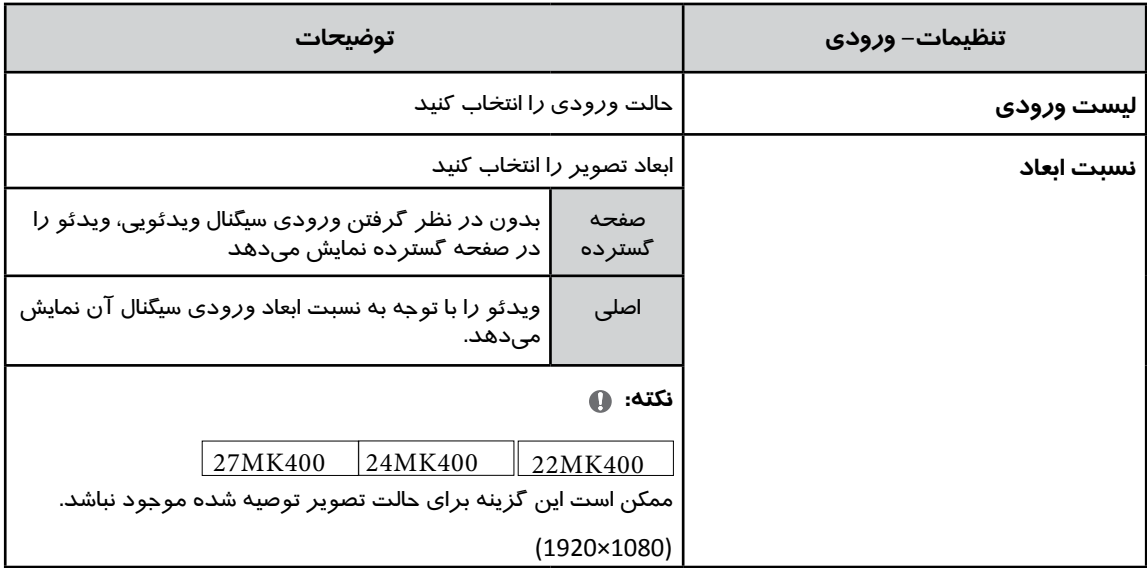

**ENG ENGLISH**

## **تنظیمات سیستم**

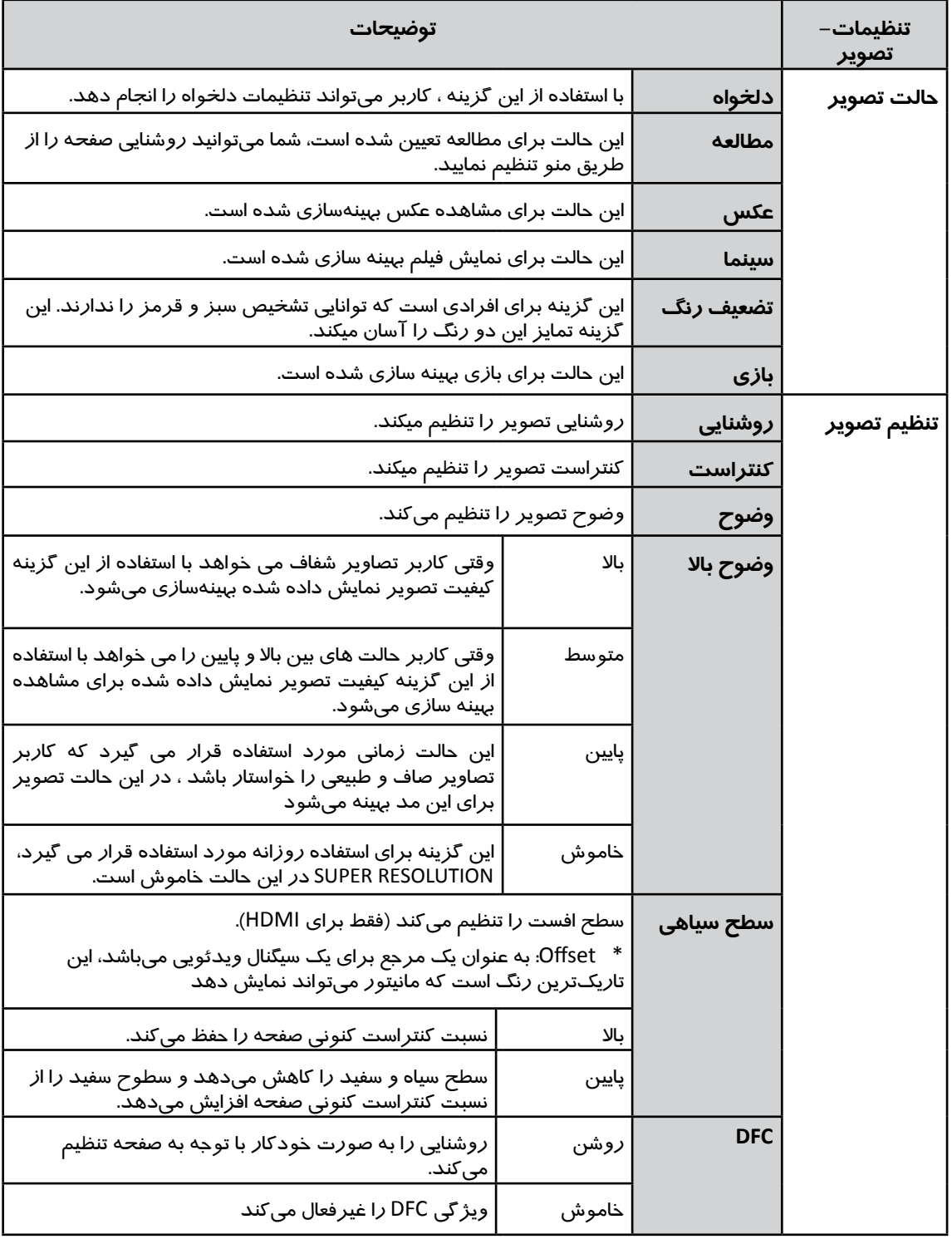

## **نکته** *NO*

- تنظیمات ‱استاقراند<br>• تنظیمات سطح سیاهی برای کا*ر*بر با مشکلات ضعف دید *ر*نگ است. د*ر* صورت عدم نیا*ز* به این حالت، لطفا این عملکرد *ر*ا خاموش کنید.
	- تنظیمات سطح سیاهی نمی تواند رنگ برخی از تصاویر را تشخیص دهد.

**ENG ENGLISH**

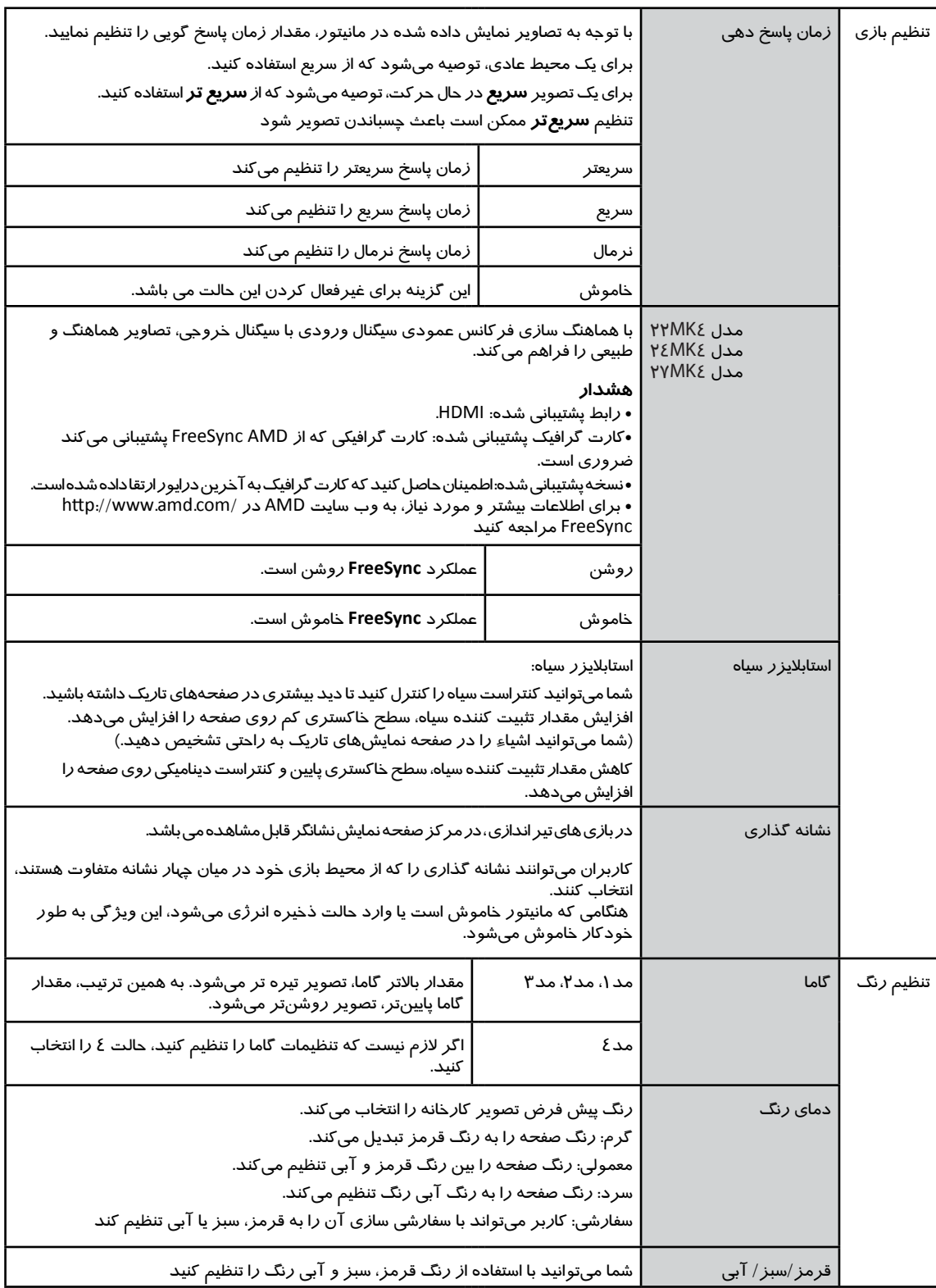

#### **تنظیمات**

**19**

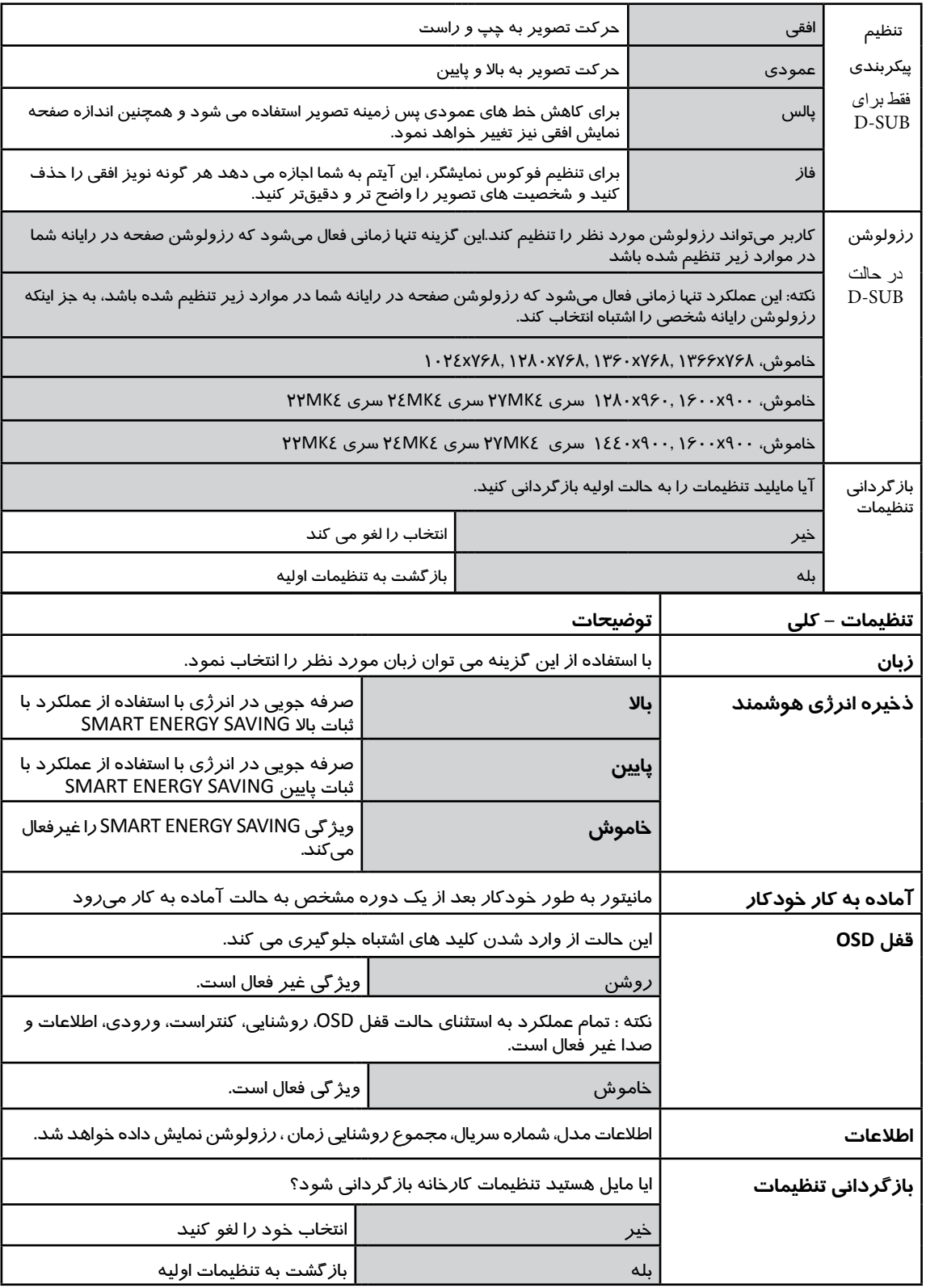

## **نکته** *NO*

• مقدار اسسی‱هاسته استان مقدار می به مقدار و بنل ها متفاوت می باشد، اگر گزینه SMART ENERGY SAVING در حالت باال یا پایین باشد ، روشنایی مانیتوربسته به منبع می تواند کم یا زیاد باشد.

• در صورت عدم استفاده از منو ، این مانیتور پس از 4 ساعت خاموش می شود.

" " FOF " • برای اینکه این حالت غیر فعال شود، گزینه را در منوی OSD حالت آماده به کار خودکار" تغییر دهید.

## **رفع مشکالت**

لطفا قبل از تماس با واحد خدمات ، موارد ذیل را بررسی نمایید.

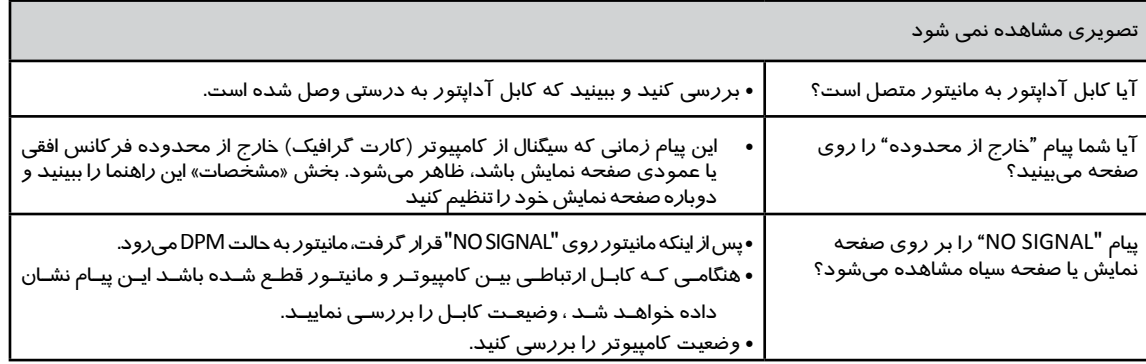

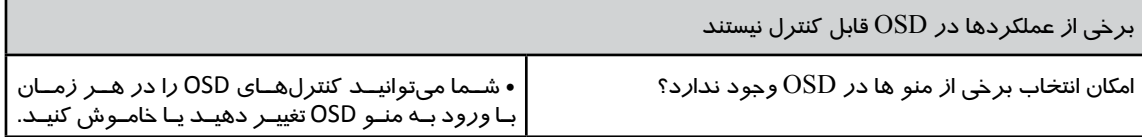

#### $\sqrt{l}$ **هشدار**

• تنظیمات تصویر را در کنترل پنل رایانه بررسی نمایید و ببینید که فرکانس یا رزولوشن تغییر کرده است. اگر بله، کارت گرافیک را با رزولوشن تنظیم کنید.

• اگر رزولوشن توصیه شده )رزولوشن بهینه( انتخاب نشده باشد، حروف ممکن است مبهم باشند و صفحه نمایش ممکن است کم رنگ، و حروف می تواند کوتاه و یا حاشیه ای باشد. مطمئن شوید که رزولوشن توصیه شده را انتخاب کنید.

• *د*وش تنظیم میتواند با کامپیوتر و ك / O (سیستم عملیاتی) متفاوت باشد، و عملکرد *ر*زولوشن کا*ر*ت گرافیک ممکن است توسط *رز*ولوشن ذکر شده د*ر* بالا انجام نشود. در این مورد، لطفا از سازنده رایانه یا سازنده کارت ویدیو کمک بگیرید.

• هنگام استفاده از مانیتور، موقعیت مناسب را حفظ کنید، در غیر این صورت صفحه ممکن است بهینه نشود.

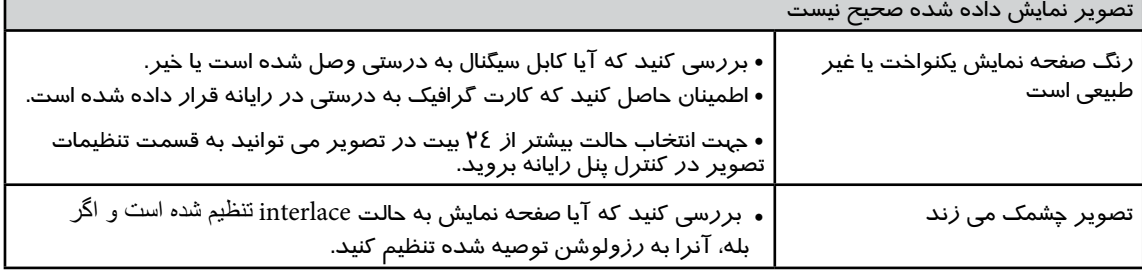

آیا یک پیغام "مانیتور (Unrecognized Monitor، Plug & Play (VESA DDC) یافت شده" *ر*ا می بینید؟

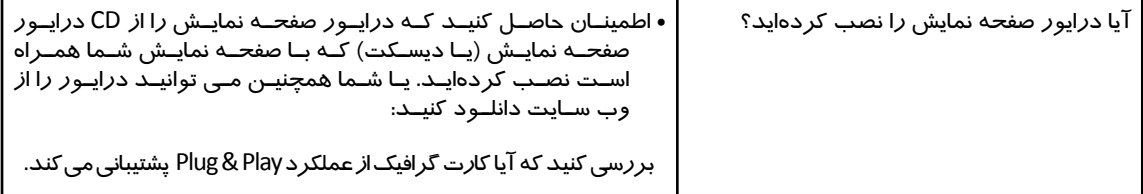

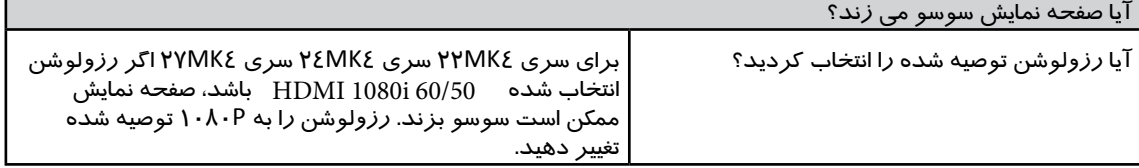

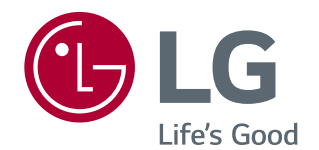

 قبل از استفاده از محصول، نکات ایمنى را حتما بخوانید. مدل و شماره سریال محصول در پشت و یک طرف .محصول قرار گرفته است. در صورت نیاز به خدمات، آنها را در زیر ثبت کنید

MODEL

SERIAL